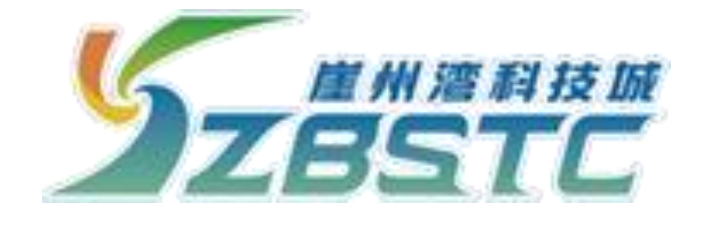

## **科研仪器预约共享平台**

(用户端)

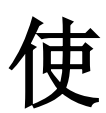

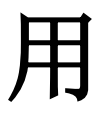

手

册

**2023** 年 **12** 月

一、手机端预约(预约使用前必须通过"我爱崖州湾"APP 进行身份认证)

## **1.** 登录方式

手机端预约需通过"我爱崖州湾"APP 软件(该软件可通 过各大手机的"应用商店"讲行下载和注册)登录预约操作, 该软件登入后可在底部导航栏"服务"页面,找到并点击"企 业服务"中的"实验室",方可讲入"科研仪器预约共享平台"。 如下图所示:

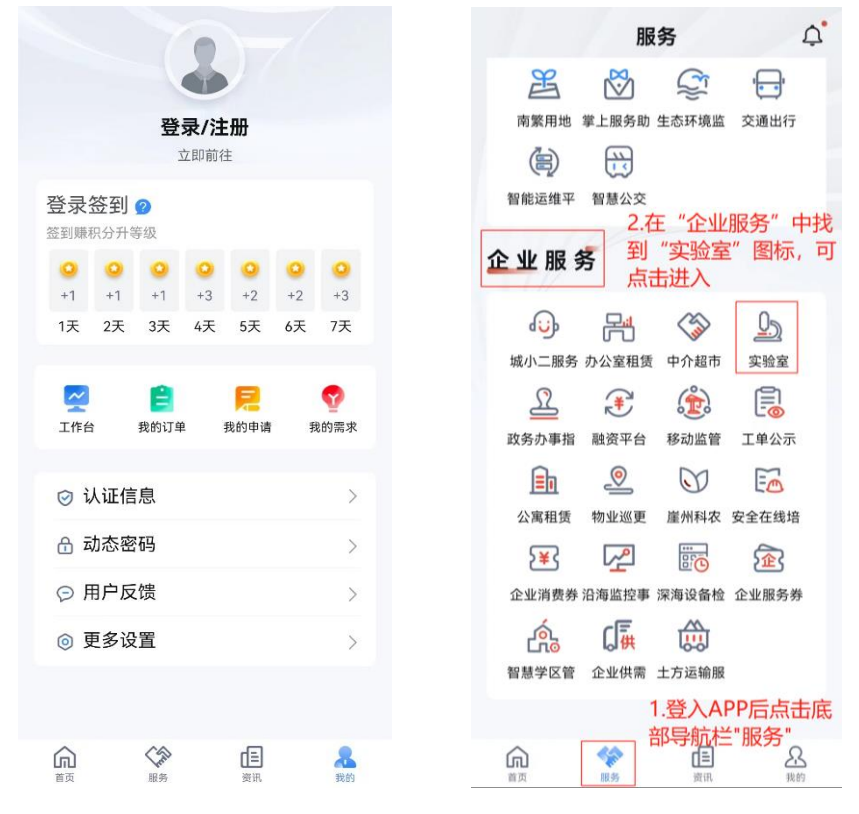

图 1-1 "我爱崖州湾"APP 界面

## **2.** 信息填写

(1)首次进入的用户需阅读"责任声明",并签字(图 2- 1)。

(2)核对完善个人的基本信息,无误后需由管理员老师进 行审核,审核通过后方可讲行下一步,如"用户类别"为"学

生",需选择付款账户是否为"自己"或"导师"(选择"导师" 时需确定导师"我爱崖州湾"APP 账号信息,且由导师进行审 核确认, 此处建议导师将自己的手机号设为账户号码), 发票信 息无必填项要求(图 2-2)。

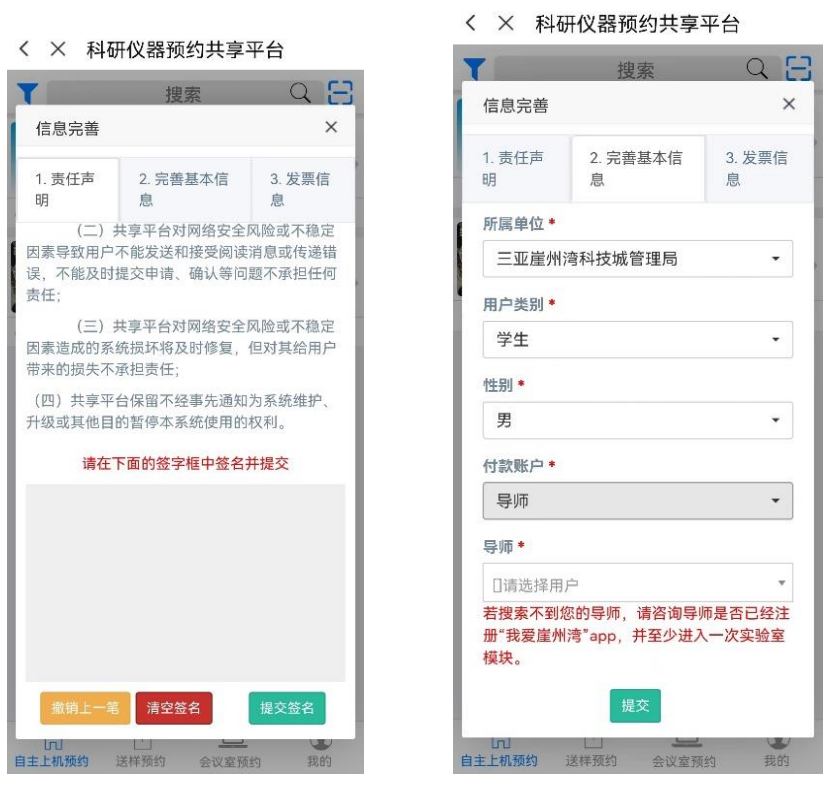

图 2-1 图 2-2

(3)审核通过后,首次进入用户需进行"安全培训考核", 考试通过后,可预约仪器。

**3.** 仪器预约

用户可通过需求选择"自主上机预约"、"送样预约"或 "会议室预约",以及通过"我的"进行查看个人账户相关预约 审核等相关信息。

(1)自主上机预约:该类仪器分为三级仪器,一级仪器需 上传参加此类仪器操作培训取得的证书或所在课题组、院校、

单位认定的具有此设备操作能力的证明材料等,经仪器管理员 审核通过后可预约该类仪器;二级仪器需通过线上学习相关操 作材料,并通过线上考试后即可预约此类仪器;三级仪器为常 用预约仪器,通过相关仪器管理员审核后,可正常使用。

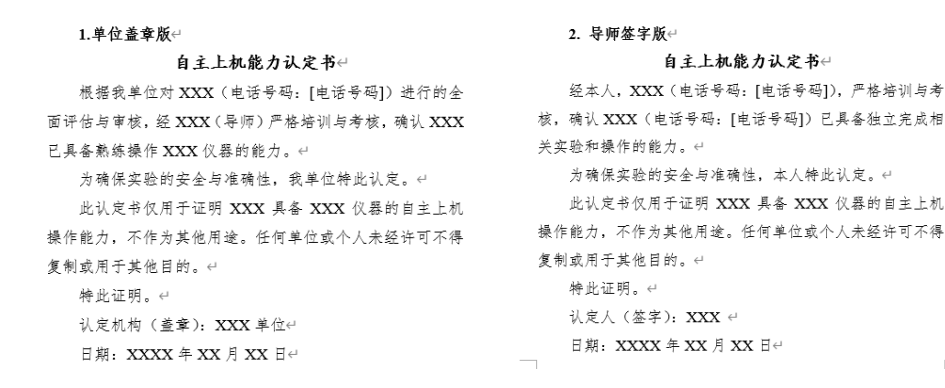

图 3-1 一级仪器证明材料模板(二选一即可)

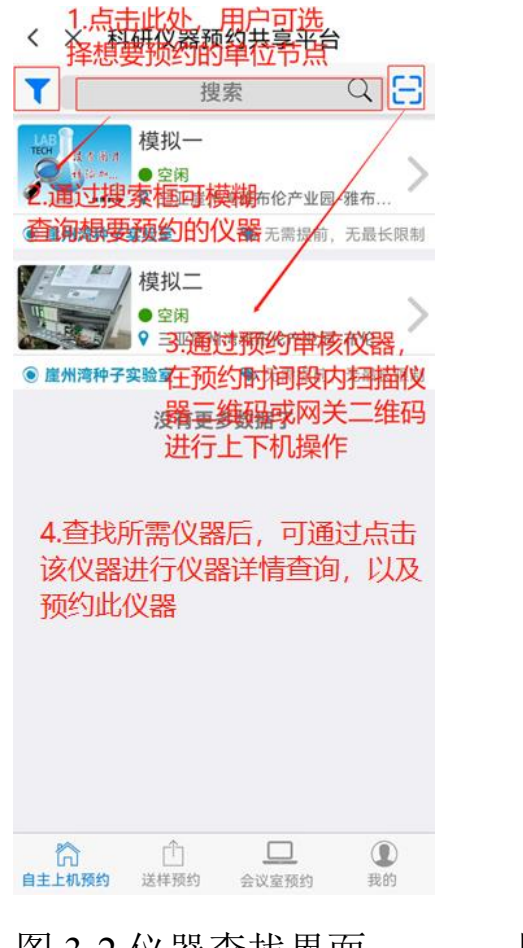

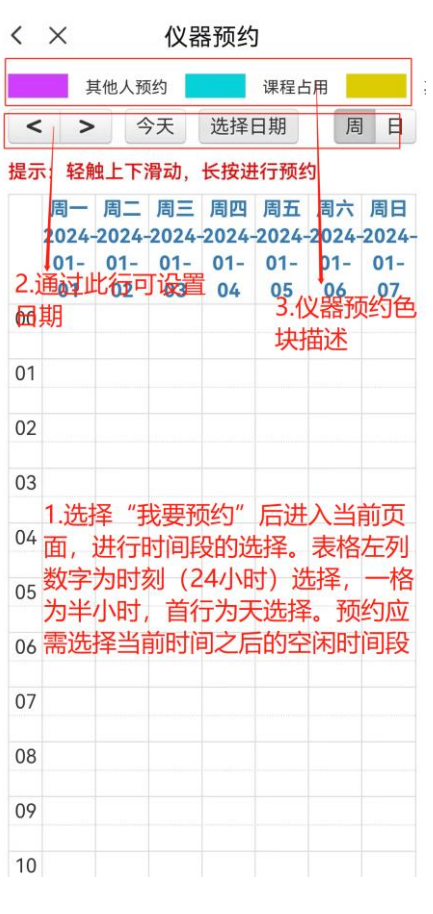

图 3-2 仪器杳找界面 图 3-3 仪器预约时间选择界面

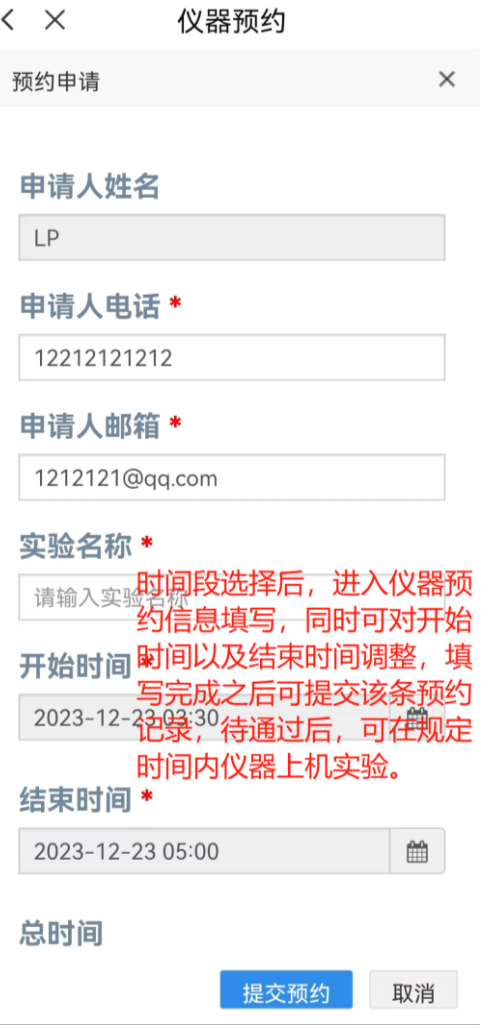

图 3-4 仪器预约信息确认界面

(2)送样预约: 通过点击底部导航栏"送样预约",进入 送样预约页面,在此可根据用户样品检测需求和仪器专业特性 来选择所需的主要仪器,填写相关信息来进行送样预约(图 3-5),并通过个人中心跟进送样预约相关进度(图 3-6)。

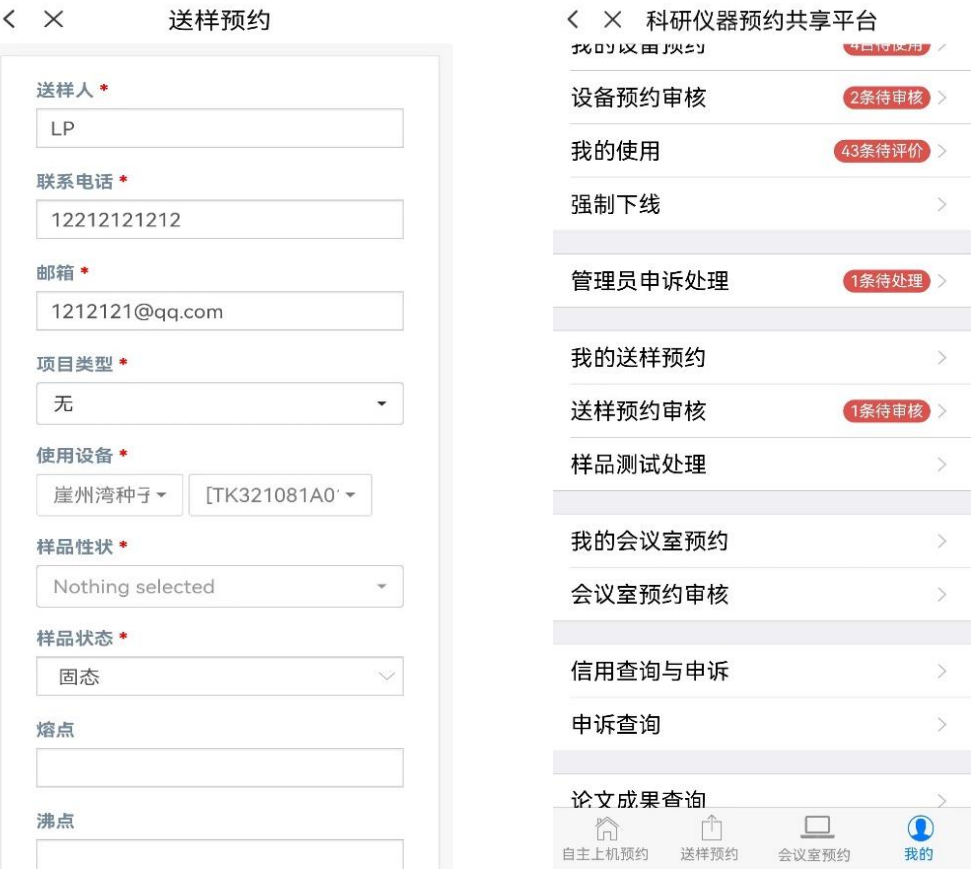

图 3-5 送样预约界面 图 3-6 "我的"选项界面

(3)会议室预约:一般为节点单位内部组织会议时,根据 会议室限制,时间规划进行会议室时间占用预约(图 3-7)。

(4)个人中心:通过"我的"进入个人中心,还可以查看 个人基础情况信息,如用户基本信息、使用记录、余额查询, 预约记录、审核、申述、使用帮助等相关模块功能(图 3-6)。

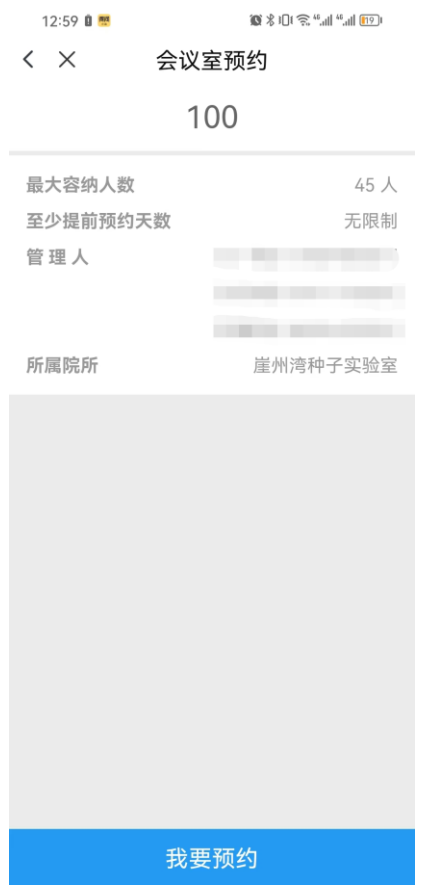

图 3-7 会议室预约界面

网页端预约(平台与"我爱崖州湾"APP 对接用户信息, 首次登录需通过手机端注册登录以及完善信息。)

浏览器网址输入(https://labreservation.yazhou-bay.com/)使 用"我爱崖州湾"APP 账号进行登录, 预约相关仪器或查询相 关信息资料等(图 3-8)。

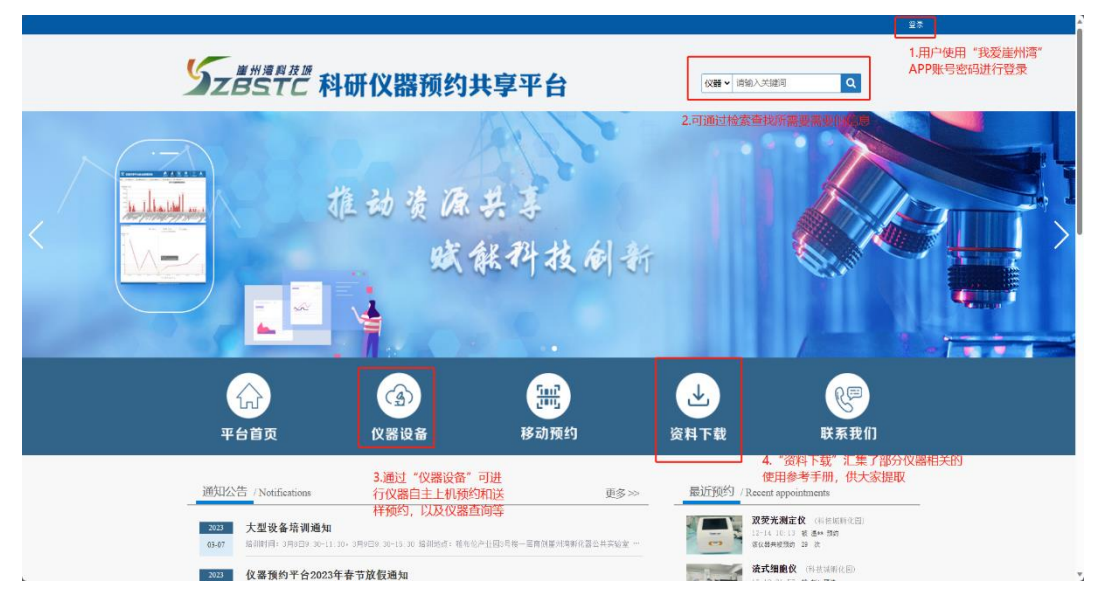

## 图 3-8 科研仪器预约平台网址首页

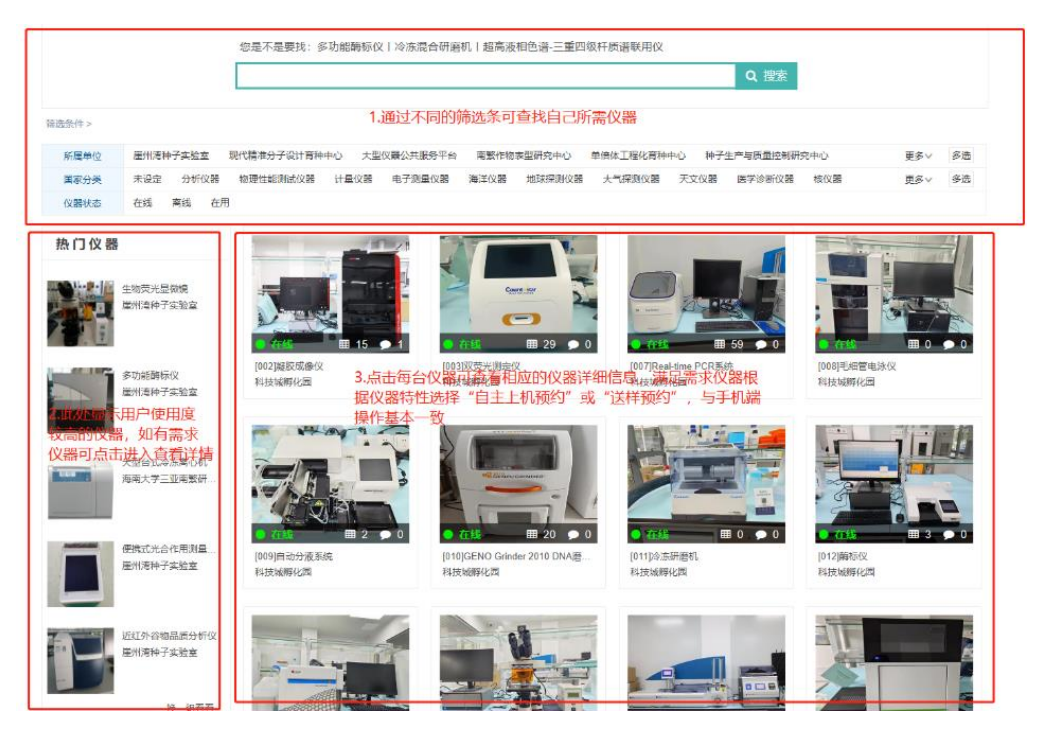

图 3-9 仪器设备展示界面

|                                                            | $\mathcal{G}$                   | 鷡                                                        |      |                         |
|------------------------------------------------------------|---------------------------------|----------------------------------------------------------|------|-------------------------|
| 平台首页                                                       | 仪器设备                            | 移动预约                                                     | 资料下载 | 联系我们                    |
| 最近预约 / Recent appointments                                 | 土 资料下载                          |                                                          |      | 首页 > 资料下载               |
| 双荧光测定仪 (科技城…<br>12-14 10:13 被 温** 预约<br>该位器共被预约 29 次       |                                 | • [资料下载] 117-MassARRAY Analyzer 4-核酸质谱分析系统Sanya training |      | $2022 - 01 - 07$<br>云一帆 |
|                                                            |                                 | • [资料下载] 531-Specin IQ-手持式高光谱仪                           |      | 云一帆<br>$2021 - 12 - 20$ |
| 流式细胞仪 (科技城縣…<br>12-19 21:57 被 刘*预约<br>该仪器共被预约 22 次         |                                 | · 「 资料下载 1 531-SL0202- 相纤维测定仪                            |      |                         |
|                                                            |                                 | • [资料下载] 531-spark-酶标仪                                   |      |                         |
| 荧光显微镜 (科技城縣…<br>12-14 10:14 被 温林 预的<br>该仪器共被预约 12 次        | · 「资料下载 1 531-SC-R-万深大米外观品质检测系统 |                                                          |      | 云一帆<br>$2021 - 12 - 20$ |
|                                                            |                                 | • [资料下载] 531-SC-A-万深种子自动考种及千粒重仪                          |      |                         |
| 50ml 离心机 (科技振用…<br>12-06 09:31 被 王** 预约<br>该仪器共被预约 7 次     |                                 | • 「资料下载 ] 531-RVA-tecMaster-硬度粘度分析仪                      |      |                         |
|                                                            |                                 | · [ 资料下载 ] 531-Root700-根系原位监测系统                          |      |                         |
| <b>超声破碎仪</b> (科技原明…<br>2-06 09:32 被 王** 预的<br>该仪器共被预约 22 次 |                                 | • [资料下载] 531-NanoDrop ONE-超微量分光光度计                       |      |                         |
|                                                            |                                 | • [资料下载] 531-LightCycler480 I-定量PCR仪                     |      |                         |
| 测试仪器 (科技延期化图)<br>12-15 09:53 被L* 预纳<br>该仪器共被预约 2 次         |                                 | • [ 资料下载 ] 531-LI-6800-便携式光合作用测量系统                       |      |                         |
|                                                            |                                 | • [ 资料下载 ] 531-LA-S-万深植物图像分析仪系统                          |      |                         |
|                                                            |                                 | • [ 资料下载 ] 531-Geno 2010- 植物组织研磨仪                        |      |                         |
|                                                            |                                 | • [ 咨料下载 ] 531-IMAGING-PAM-叶绿素荧光成像                       |      |                         |
|                                                            |                                 | • [ 资料下载 ] 531-i5100-贝迪标签打印机                             |      |                         |

图 3-10 资料下载界面

二、 上下机操作(注意:实验完成后记得扫码下机,如忘记实 验完成后下线可通过"我的"->"正在使用"中找到还在 上线的仪器,点击"我要下线"即可)

用户预约仪器通过后,可使用 APP 端"实验室"内部的 "扫一扫"(图 4-1)进行扫码上下机;也可通过跳转微信,使 用微信小程序的"扫一扫"(图 4-2)进行上下机操作。上下机 方式有:桌牌扫码(图 4-3)、网关扫码(图 4-4)、标签扫码 (图 4-5)。

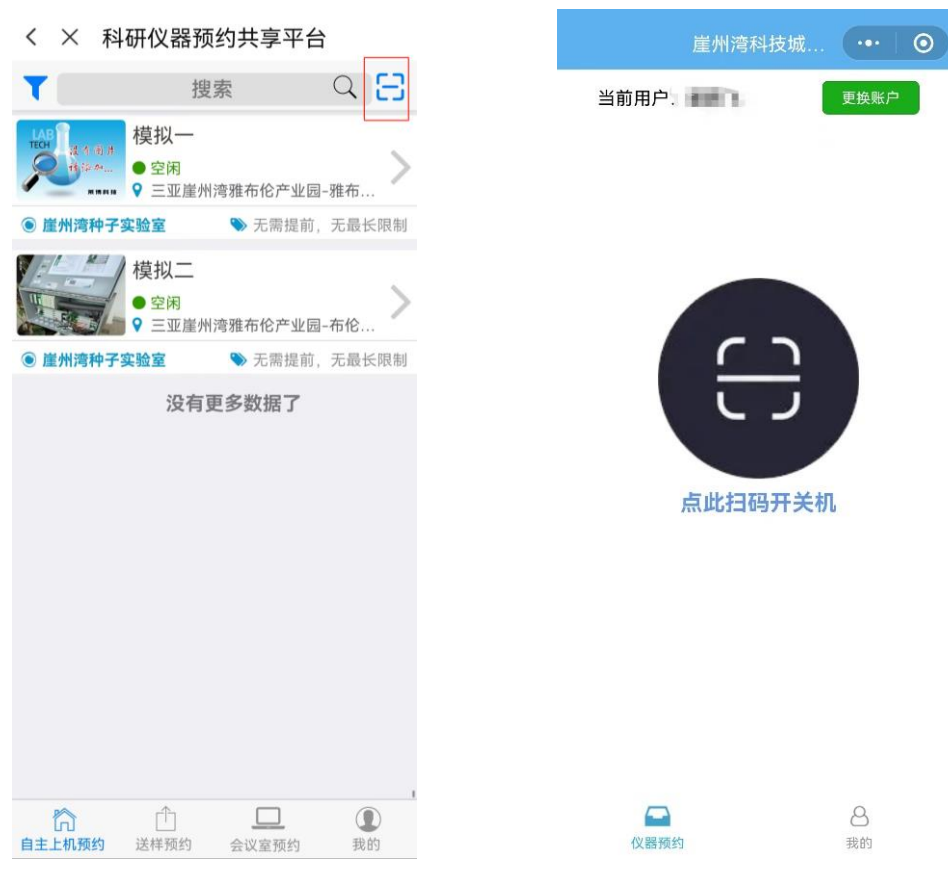

图 4-1 上机扫描界面(右上角) 图 4-2微信小程序扫描界面

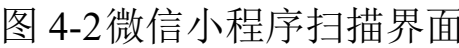

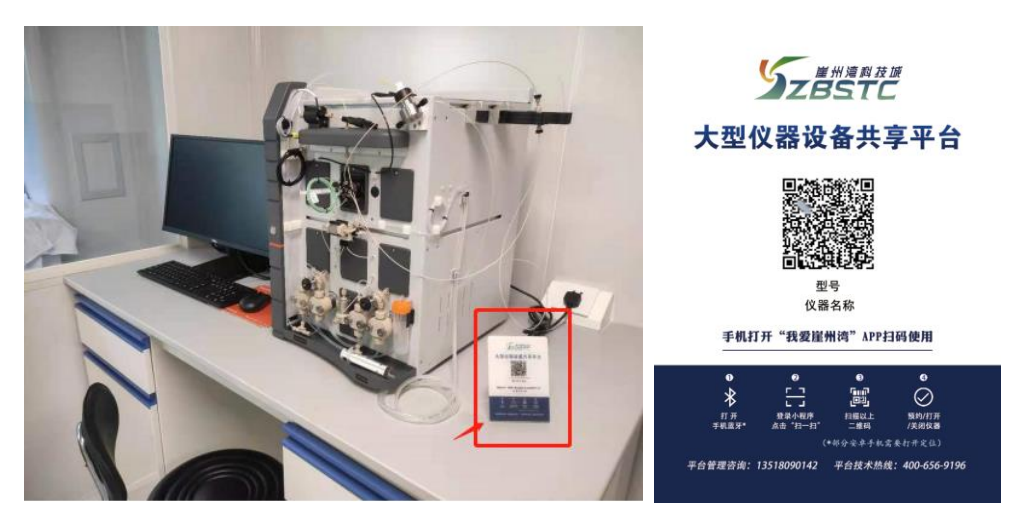

图 4-3 桌牌二维码

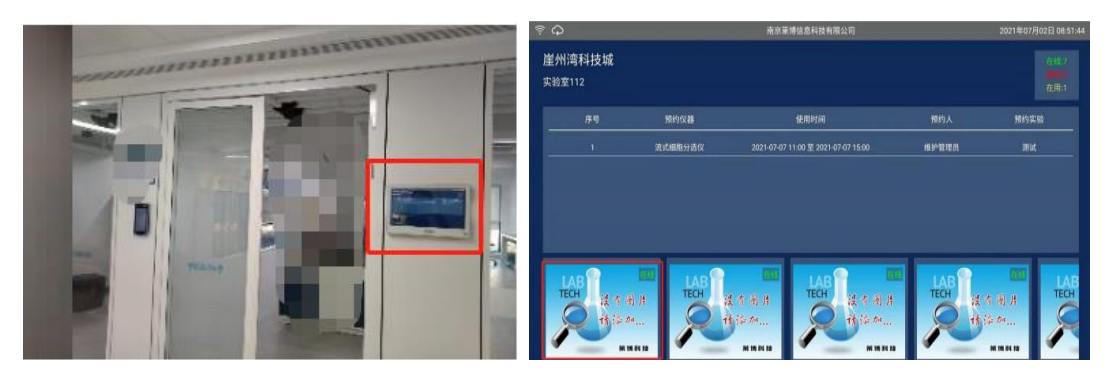

图 4-4 网关二维码

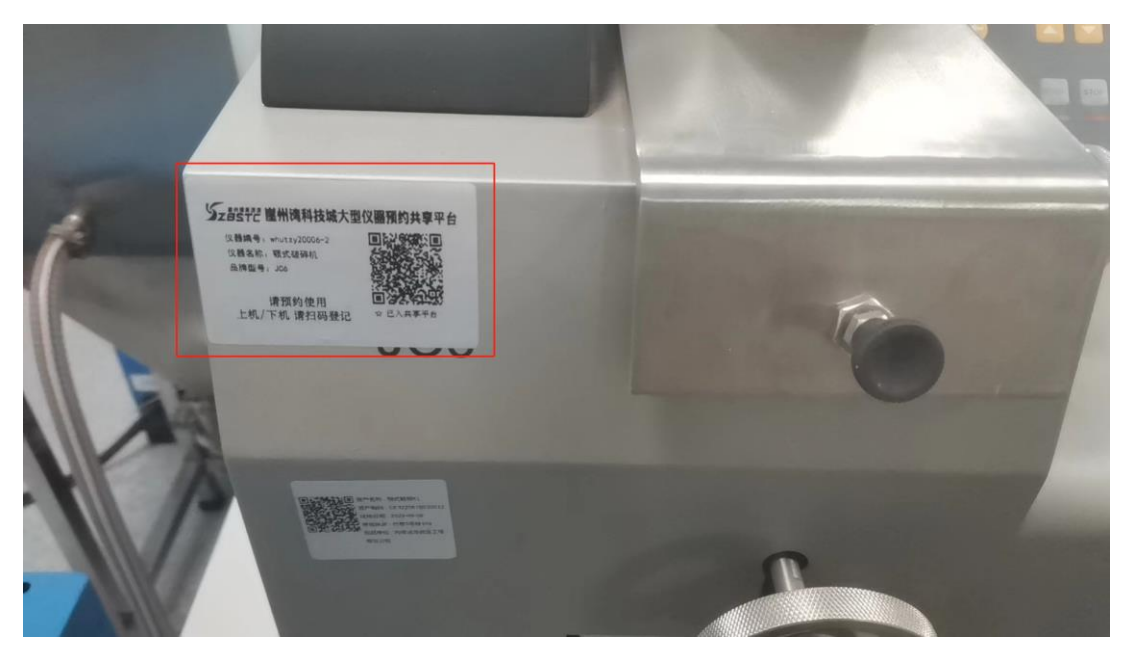

图 4-5 仪器标签二维码